# **Project Milestone #3**

# **Important Information:**

This is an individual assignment for you to complete on your own. If you need help, take advantage of the Piazza discussion board, online help hours or contact your TA directly. You may not work with or assist another student or receive help from anyone other than the CS 177 teaching staff.

# **Due Date**

Check BrightSpace for the **Milestone 3** due date. Keep in mind that late submissions will not be accepted for credit.

#### *Read the entire Milestone 3 document before starting this assignment*

#### **Project Description: The** *Black-n-Goldtzee* **Game**

*Black-n-Goldtzee* is an animated video game where players roll six dice to earn points. Each project milestone is designed to build another portion of the overall *Black-n-Goldtzee* game which will be complete after the final milestone. In **Milestone 1**, you wrote a program that generates a series of random Integers and displays them in a formatted report. For **Milestone 2** you created the *Black-n-Goldtzee* game window using the Python Graphics Library and gave the user the ability to "roll" six dice.

#### **The** *Black-n-Goldtzee* **Scoring Window**

Your goal for **Milestone 3** is to enable full game play by modifying the *Dice* window from Milestone 2, creating the *Scorecard* window and enabling three program modes. These will allow the user to decide if they want to play a game or exit (Startup mode), to play and score the game by rolling the dice 5 times (GamePlay mode) and to confirm their final game score (GameOver mode).

The *Black-n-Goldtzee Scorecard* window has a black background and several gold *Lines* and *Rectangles* designed to separate and organize the title, labels and scoring sections. As the player rolls the dice, the score for the current roll is displayed as a gold *Text* object as shown. Scoring is determined using the *product* of the total value of the dice and the maximum number of duplicate dice in the roll. More information about scoring and examples can be found in *Appendix A* of this assignment.

For your **Milestone 3** submission, your Python program will be required to display the fully functional *Black-n-Goldtzee Dice* and *Scorecard* windows and allow the user to play the game using the three game modes described above.

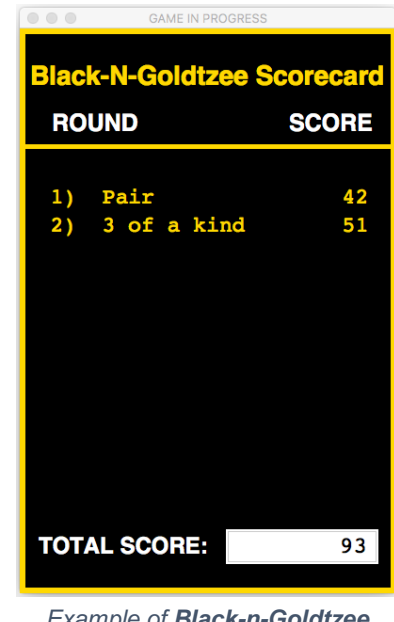

*Example of Black-n-Goldtzee scorecard window*

You may write your program and write whatever functions you need to meet the requirements, however the functionality of the program must very precisely match the specifications given in this document.

A demonstration video for the fully functional *Black-n-Goldtzee* **Milestone 3** program can be found here: https://youtu.be/T1eVHXG9v-o

#### **About Milestone 3:**

In this project milestone, you will complete several parts:

- 1. Setup your milestone3.py file
- 2. Create the *Scorecard* window
- 3. Modify the *Dice* window for Startup mode
- 4. Enable GamePlay and GameOver program modes
- 5. Submit your completed program

#### **Part 1: Setup your milestone3.py file**

The Python program file should be setup with the following guidelines:

- Start with a fully-functional, complete milestone2.py program with all outstanding issues resolved
- File name is milestone3.py
- All library import statements should be at the top of the file
- File includes a header describing program, its purpose and function
- Header includes your name, the program name  $(m\text{ }i\text{ }l\text{ }est\text{ }on\text{ }e3.py)$  and a description of its function
- All Python code should be contained within function definitions
- Plan and fully document your program changes using descriptive pseudocode comments

#### **Part 2: Create the** *Black-n-Goldtzee Scorecard* **window**

Define a new, separate function that creates the *Black-n-Goldtzee Scorecard* window. This should closely match the example shown here and this function should accomplish the following tasks:

- Create a 400x600 *Graphics* window with a black background titled "GAME IN PROGRESS"
- Using *Text* objects, create the title and column labels using Helvetica font using the appropriate location, size and color to match the example as closely as possible.
- Create an *Entry* box, width 10 and anchored at 300,550 using 24pt, white Courier font. *Strings* displayed in this *Entry* box should be right-aligned and initially be "0" as shown.
- Create five gold *Lines* (width 5) to create the outside and horizontal border as seen in the *Scorecard* window example.
- **Return** the *Graphics* window and the *Entry* box objects.

*When specific x,y coordinates or font sizes are not provided for a specific graphics object, use your best judgement to match the examples shown. The scorecard window*

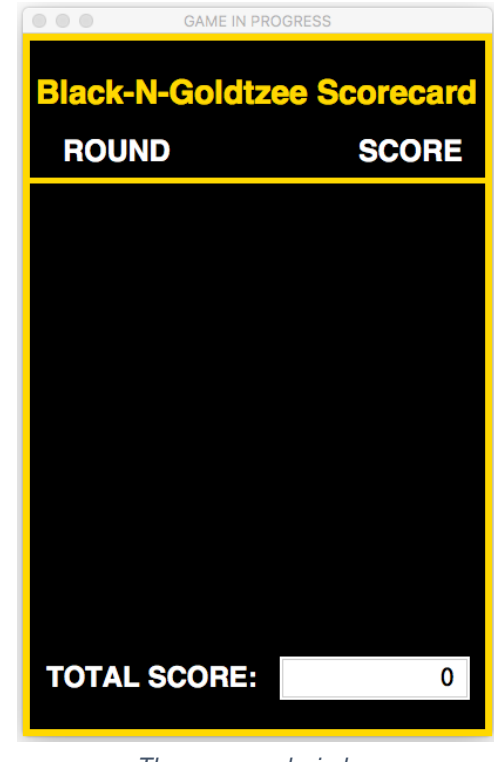

# **Part 3: Modify the** *Dice* **window for Startup mode**

Modify the diceWindow() function so that window initially represents the first program mode, Startup. The

*String* displayed in the *Text* object centered in the ROLL control *Rectangle* will be changed depending on the program mode, so it will also need to be **returned** by diceWindow().

- 1. Change the fill color of the ROLL control *Rectangle* to green and the *Text* object to display the *String* "PLAY"
- 2. Change the *Text* in centered within the 300x50 *Rectangle* to display "Want to play a game?"
- 3. Modify the diceWindow() function's **return** statement to also include the "PLAY" *Text* object.

*NOTE: This will also requires a change to the* diceWindow() *function call in* main()

#### **Part 4: Enable the GamePlay and GameOver program modes**

When the user clicks PLAY to start a game, the program should operate in GamePlay mode which performs the following tasks:

- 1. Change the fill color of the ROLL *Rectangle* to black and the *Text* object to display the *String* "ROLL"
- 2. Call the function that creates the *Scorecard* window and assign the **returned** objects to variables
- 3. Use a loop to allow the user to ROLL five times. After each roll:
	- a. Generate and display the six random dice in the *Dice* window (following the **Milestone 2** specifications)
	- b. Calculate a score for the roll (see *Appendix A for scoring details and examples*).
	- c. Update the *Text* in the 300x50 *Dice* window *Rectangle* to display the results of the roll
	- d. Display the results of each roll in the *Scorecard* window
	- e. Update the TOTAL SCORE *Entry* box with the sum of the roll scores

After five (5) rolls, the program should operate in  $GameOver$  mode which performs the following tasks:

- Displays a gold-filled Rectangle above the TOTAL SCORE and *Text* objects containing the *Strings* "GAME OVER" and "Click HERE to continue" displayed as shown
- Wait for a click within this *Rectangle* before closing the *Scorecard* window NOTE: The player must click within the GAME OVER *Rectangle* to close the *Scorecard* window
- After closing the *Scorecard* graphics window, the *Black-n-Goldtzee* game should go back to Startup mode (*see Part 3*).

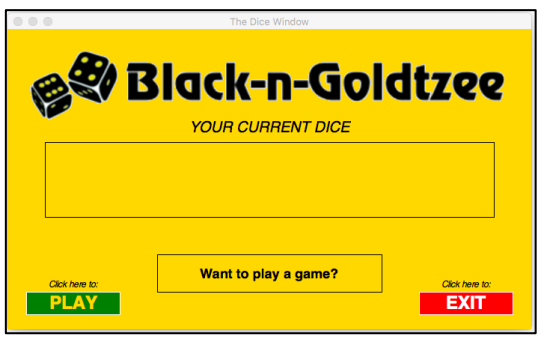

*The Dice window in* Startup *mode*

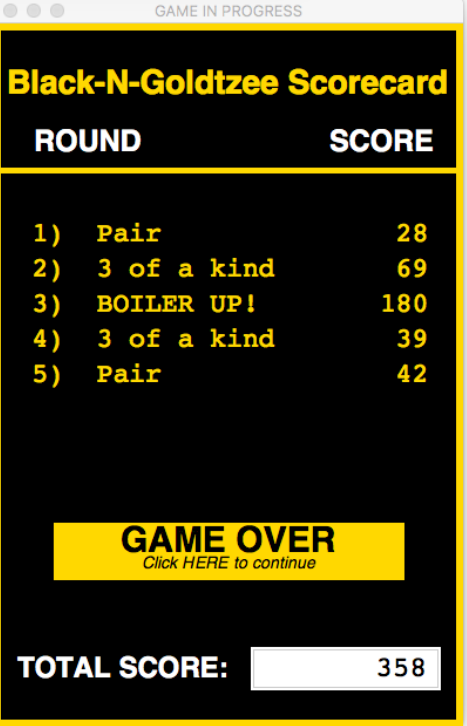

# **Part 5: Submit to BrightSpace**

- Upload your completed file (milestone3.py) to the Milestone 3 assignment on BrightSpace.
- Your assignment must be submitted by the due date to receive credit.

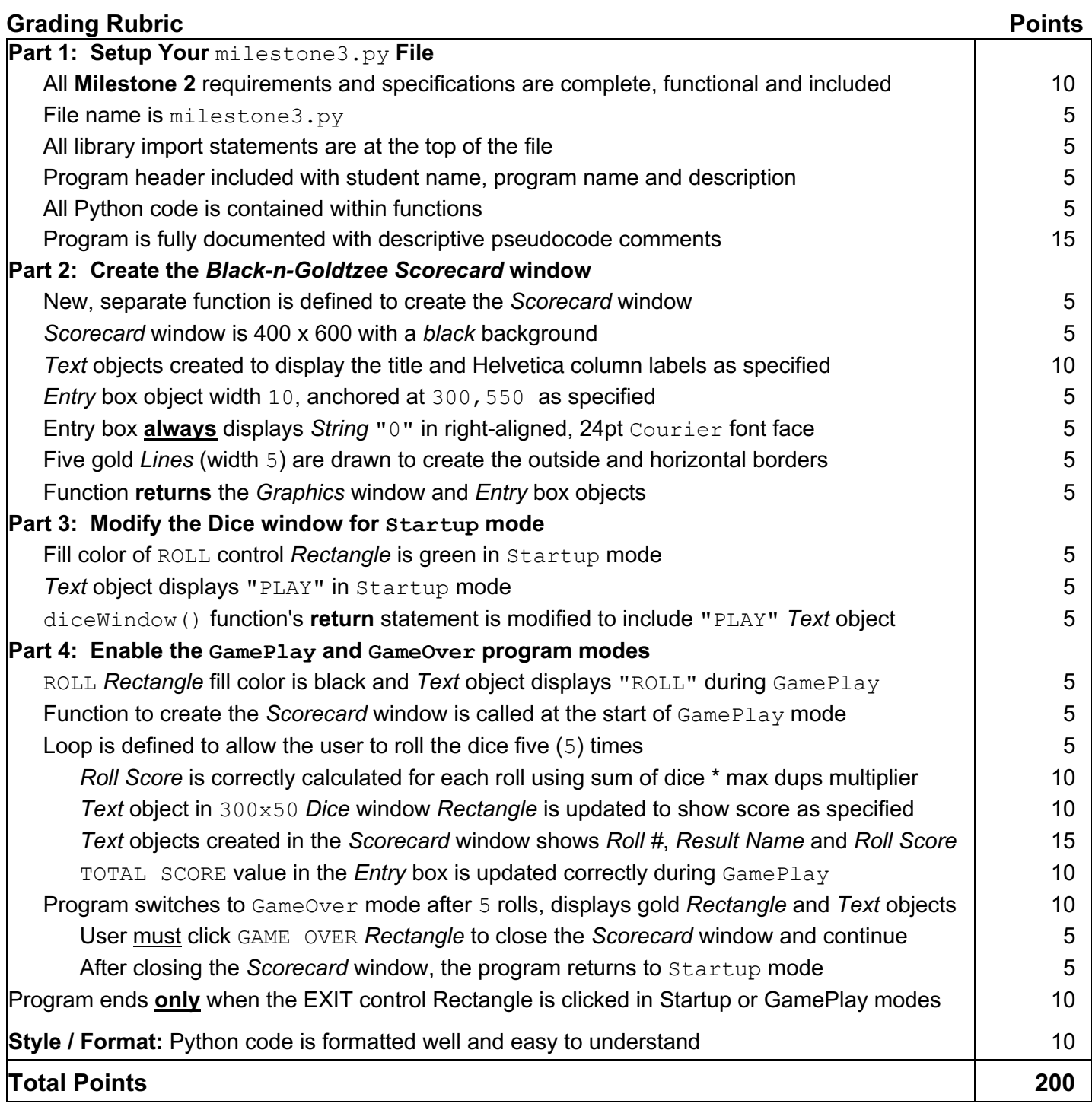

#### **Appendix A: Scoring the Dice in a Roll**

To determine the score for an individual roll, the first step is to determine the maximum number of duplicate values. This will determine the "*Result Name*" and dice total multiplier in one of the following categories:

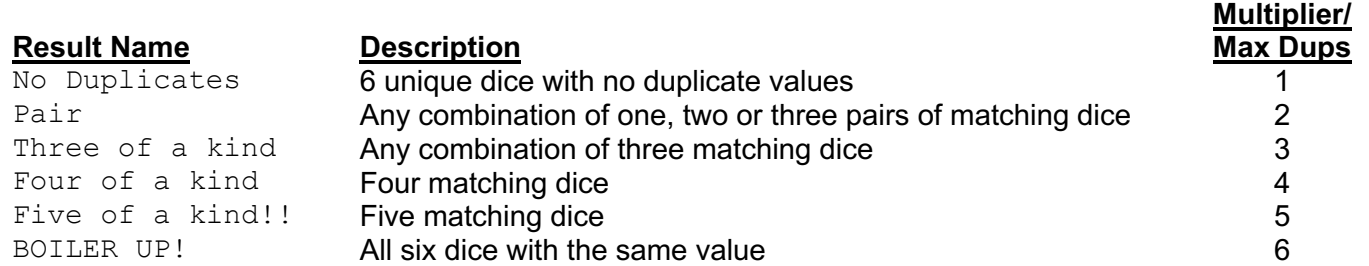

The *Result Name*, the sum of the dice values and the *Roll Score* will be displayed in the *Dice* window after each roll. The roll number (1-5), *Result Name* and *Roll Score* are displayed in the *Scorecard* window along with the sum total of all the *Roll Scores*. Review the examples provided in this assignment and the demonstration video to visualize how this all comes together.

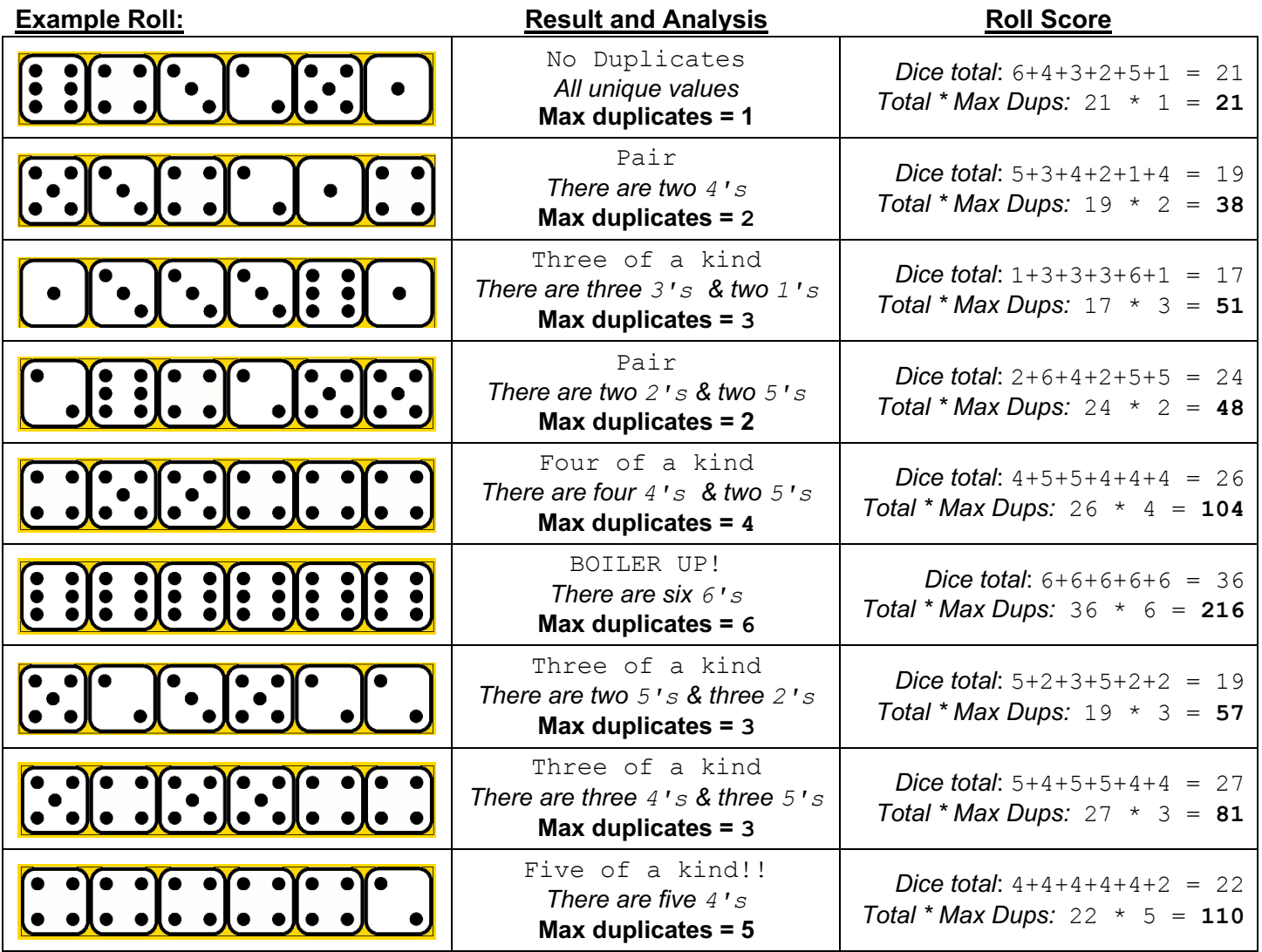